# TOSHIBA **Leading Innovation >>>>**

# CAMILEO**®** P100 Quick Start Guide

English/Español

#### **Introduction**

For more detailed information please refer to the User's Manual on the included CD.

#### **Safety instructions**

- **1** Do not drop, puncture or disassemble the camcorder; otherwise the warranty will be voided.
- **2** Avoid all contact with water, and dry hands before using.
- **3** Do not expose the camcorder to high temperature or leave it in direct sunlight. Doing so may damage the camcorder.
- **4** Use the camcorder with care. Avoid pressing hard on the camcorder body.
- **5** For your own safety, avoid using the camcorder when there is a storm or lightning.
- **6** Do not use batteries of different specifications. Doing so may lead to the potential for serious damage.
- **7** Remove the battery during long periods between usages, as a deteriorated battery may affect the functionality of the camcorder.
- **8** Remove the battery if it shows signs of leaking or distortion.
- **9** Use only the accessories supplied by the manufacturer.
- **10** Keep the camcorder out of the reach of infants.
- **11** There is risk of explosion if battery is replaced by an incorrect type.
- **12** Dispose of used batteries according to the instructions.

#### **About the battery**

- ❖ Use only batteries recommended by TOSHIBA as replacements. The battery is a lithium ion battery, which can explode if not replaced, used, handled or disposed of properly. Dispose of the battery as required by local ordinances or regulations.
- ❖ Charge the battery only in an ambient temperature between 41 and 95 degrees Fahrenheit (5 and 35 degrees Celsius). Otherwise, the electrolyte solution might leak, battery performance might deteriorate and the battery life might be shortened.
- ❖ Never install or remove the battery without first turning off the power and disconnecting the USB cable and AC adaptor.
- ❖ Only use the USB cable or AC adaptor to charge the battery. Never attempt to charge the battery with any other charger.

#### Handling the cord on this product will expose you to lead, a chemical **AWARNING** known to the State of California to cause birth defects or other reproductive harm. *Wash hands after handling*.

#### **Regulatory Information**

TOSHIBA declares that this product conforms to the following Standards:

FCC Conditions

This equipment has been tested and found to comply with Part 15 of the FCC Rules.

Operation is subject to the following two conditions:

(1) This device may not cause harmful interference.

(2) This device must accept any interference received.

Including interference that may cause undesired operation.

## **Following information is only valid for EU-member States:**

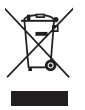

Disposal of products

This symbol indicates that this product must not be disposed of with normal household waste. The product must be disposed of separately.

## **Contact**

Address: TOSHIBA America Information Systems, Inc. 9740 Irvine Boulevard Irvine, California 92618-1697

Telephone: (949) 583-3000

## **Additional Information**

© Copyright 2011 TOSHIBA CORPORATION. All rights reserved. TOSHIBA reserves the right to make technical changes. TOSHIBA assumes no liability for damages incurred directly or indirectly from errors, omissions or discrepancies between this product and the documentation.

## **Trademarks**

CAMILEO is a registered trademark of Toshiba America Information Systems, Inc. and/or Toshiba Corporation.

Adobe and Photoshop are either registered trademarks or trademarks of Adobe Systems Incorporated in the United States and/or other countries.

ArcSoft, MediaImpression, and MediaConverter are registered trademarks of ArcSoft, Inc.

HDMI, the HDMI Logo and High-Definition Multimedia Interface are trademarks or registered trademarks of HDMI Licensing, LLC.

Secure Digital and SD are trademarks of SD Card Association.

All other brand and product names are trademarks or registered trademarks of their respective companies.

## **Getting Started**

The battery comes pre-installed in the camcorder, however you must remove the protective film on the battery before use.

To properly connect the battery:

- **1** Slide the back battery cover down and remove.
- **2** Remove the battery.
- **3** Pull the film off.

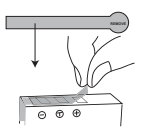

**4** Reinsert the battery, making sure it is lined-up with the correct polarity marks.

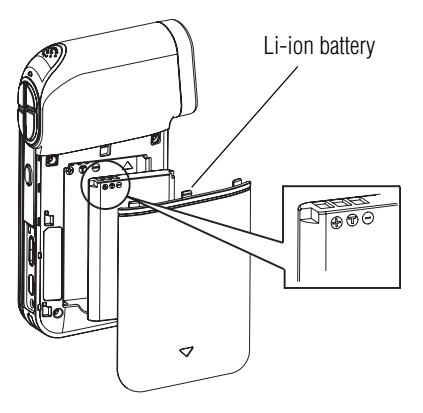

**5** Reinstall the battery cover.

#### **To insert the SD™ Card (optional):**

- **1** Flip open the SD™ Card cover.
- **2** Insert the SD™ Card into the slot until it locks in place.

**3** Once inserted, close the SD™ Card cover.

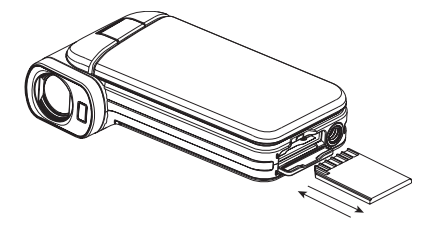

To remove the SD™ Card, press inward to release it. When the card pops out, grasp it and pull it straight out.

#### **Charge your battery**

You must use the supplied USB cable or AC adaptor to charge your camcorder before use. Turn off the camcorder. A blinking light will indicate active charging and a solid light will indicate that charging is complete. In AC charging mode, the light will turn off automatically after 5 minutes.

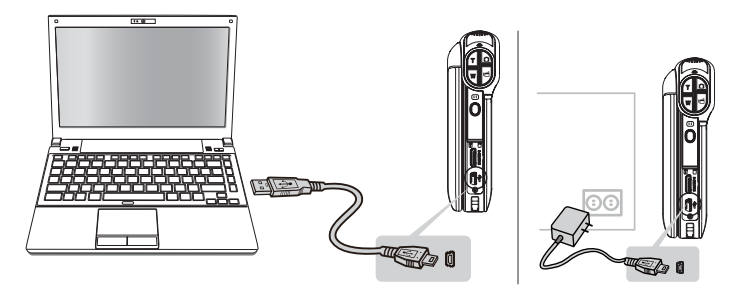

#### **Quick Tour**

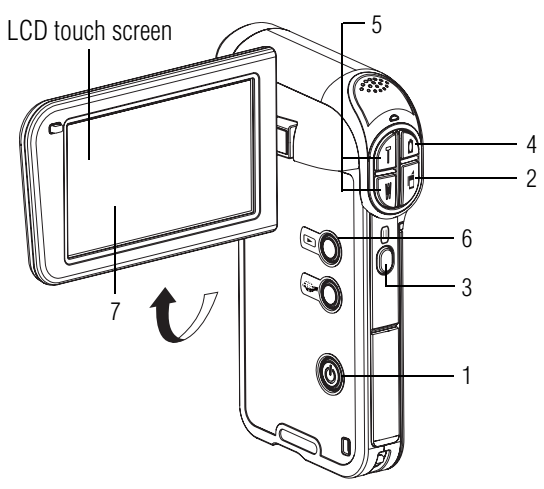

## **1 To power on**

- $\triangleq$  Press and hold the Power ( $\textcircled{\tiny{}}$ ) button for one second.
- To conserve battery power, the camcorder will turn off automatically after 3 minutes of non-operation.

## **2 To start or stop recording**

\* Press the Video ( $\Box$ ) button.

## **3 To pause recording**

 $\triangleleft$  Press the Pause ( $\bigcirc$ ) button.

## **4 To take a photo**

\* Press the Photo ( $\bullet$ ) button.

## **5 To zoom in and out**

Press the T/W (Tele/Wide) buttons.

#### **6 To review videos/photos**

Press the Playback (..........) button or touch the on-screen  $( \bigcirc )$  icon to access the Playback mode.

#### **7 For menu options**

 $\triangleleft$  Press the on-screen ( $\Box$ ) icon to access the options menu.

For more detailed operational instructions, please refer to the User's Manual on the. supplied CD.

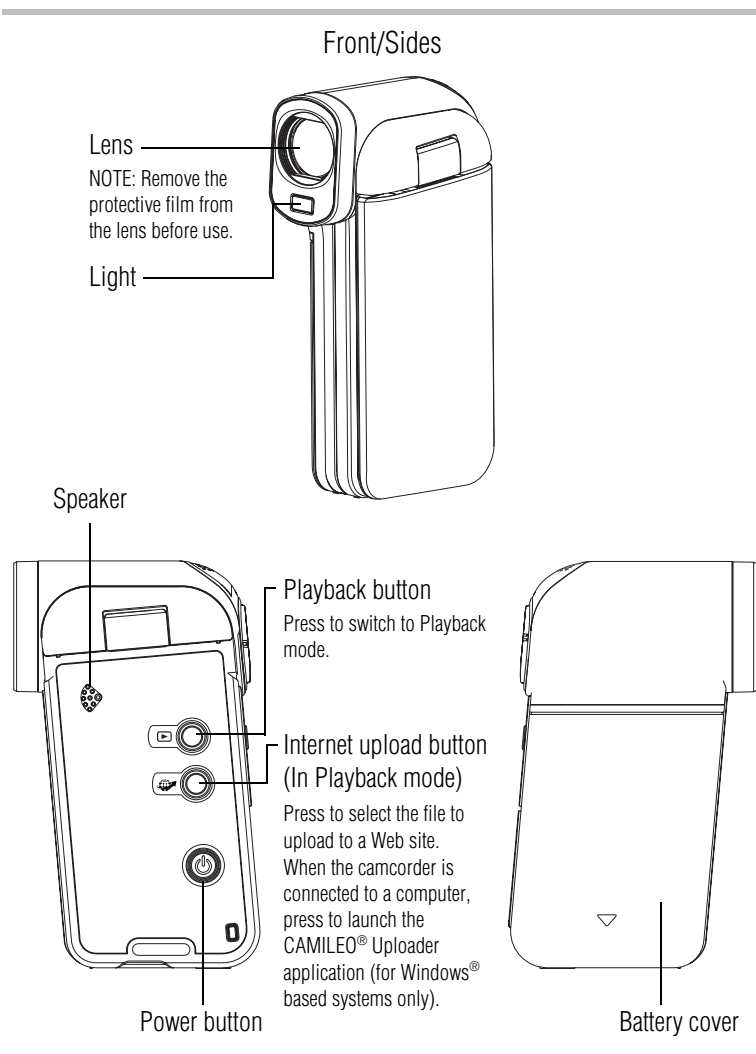

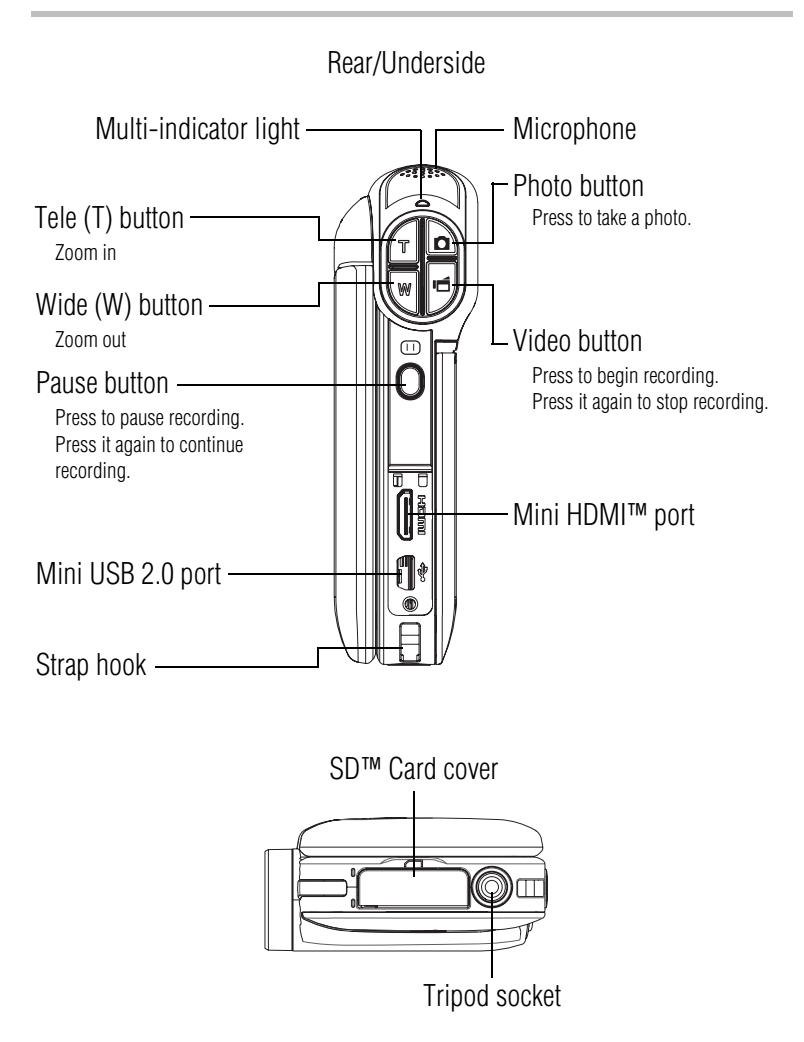

#### **On-screen touch options**

Touch the screen to display the options bar at the bottom of the screen.

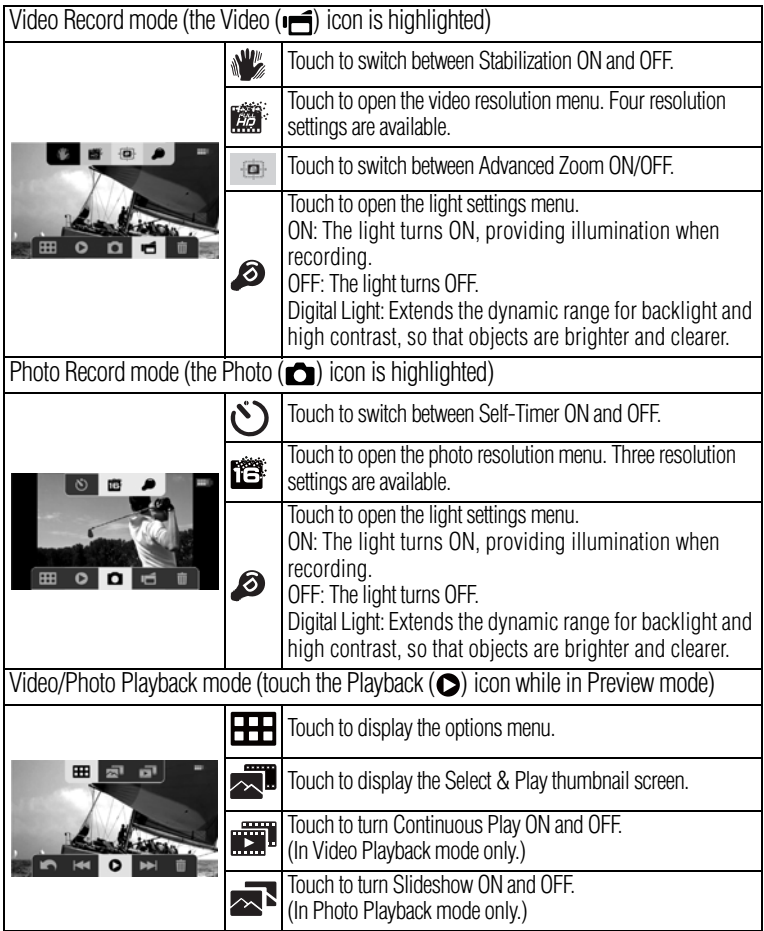

#### **Menu options**

Touch the on-screen (**HH**) icon to display the options menu.

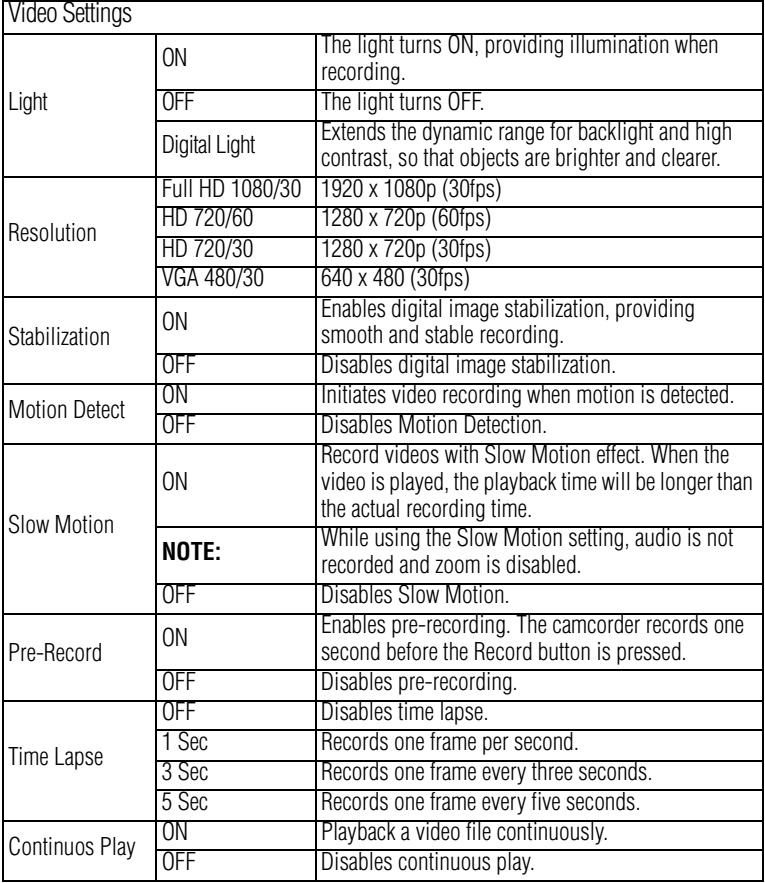

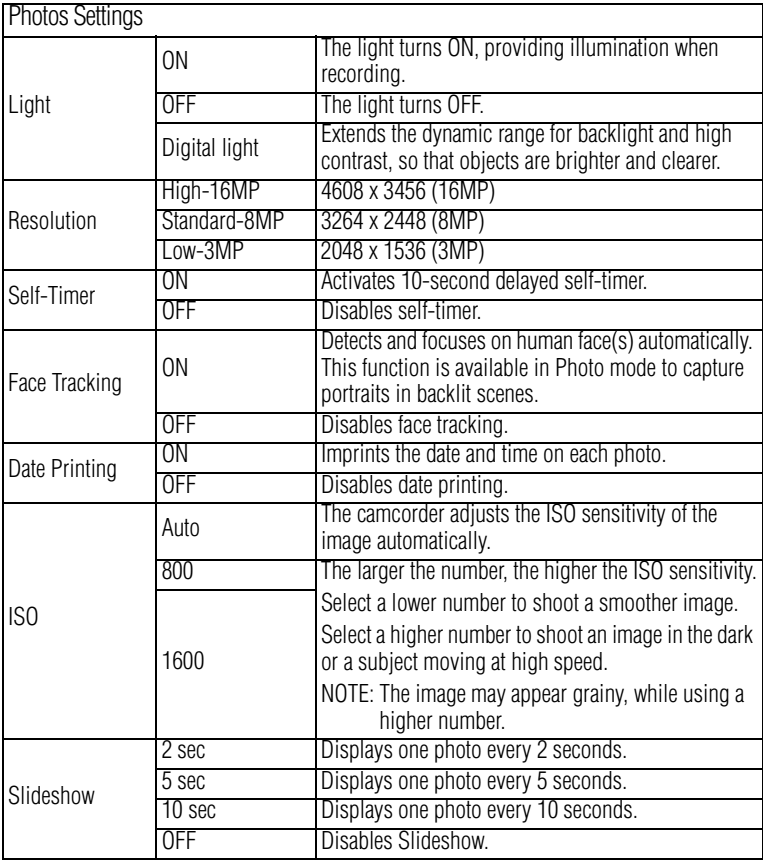

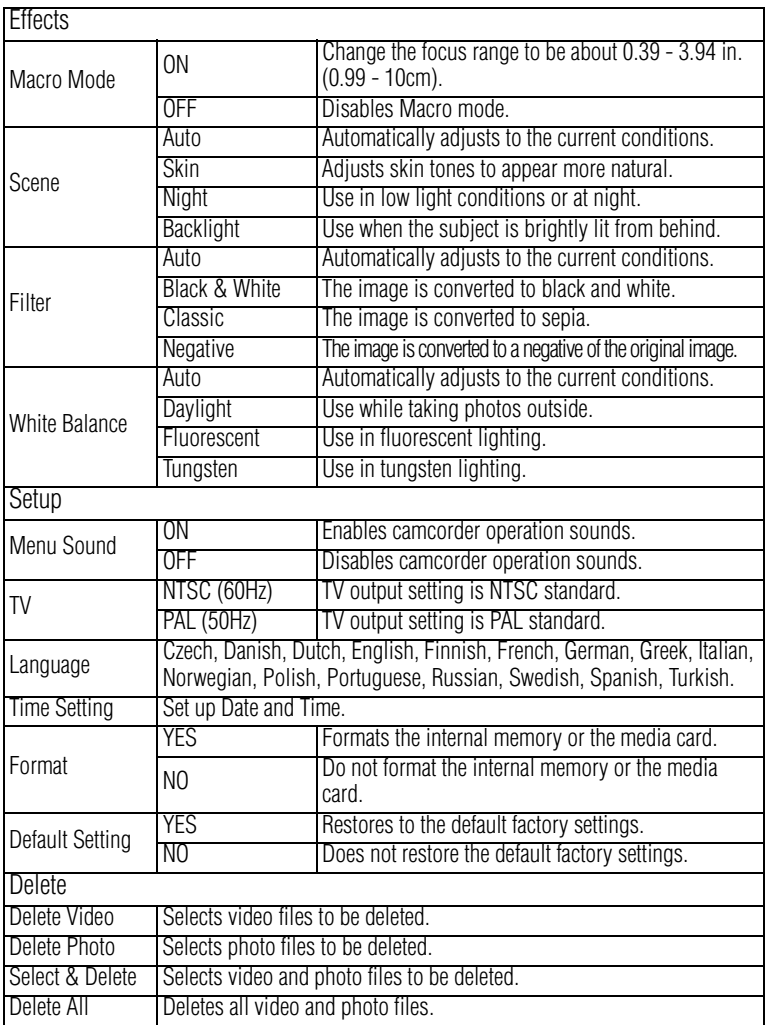

## **Plug and share**

Install the bundled software application, **ArcSoft MediaImpression®**, for optimal video playback on your computer.

Connect the computer and camcorder with the supplied mini USB 2.0 cable as shown.

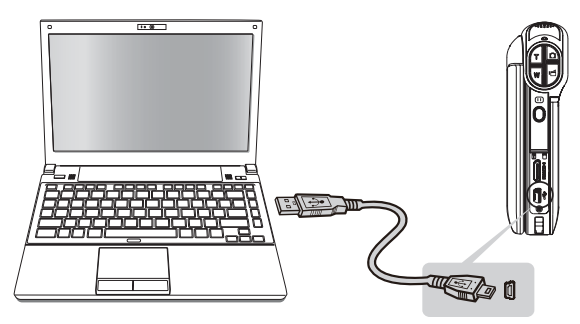

Videos and photos recorded on your SD™ Card can be found on your computer at My Computer\SD\DCIM\100MEDIA (path will vary depending on name of SD™ Card). In this folder, you can view, delete, move, or copy the desired recorded movies and pictures.

#### **Uploading files to a Web site**

You can also share recorded movies on the Internet via the built-in CAMILEO® Uploader application (for Windows® based systems only), which offers you an easy way to upload your video clips and photos to a Web site instantly. For more detailed instructions, refer to the User's Manual, on the supplied CD.

## **NOTE**

The social Web site must first be configured with your user profile in the CAMILEO® Uploader application before file transfer can begin.

## **Webcam mode**

Connect the camcorder to your computer with the supplied mini USB 2.0 cable. Press the Playback button to switch to Webcam mode. The Multi-indicator light glows blue. You can also implement live video conference meetings and multimedia communications.

For additional information, refer to the *User's Manual*.

#### **Toshiba Support**

If you require help or are having problems operating your product, you may need to contact Toshiba for additional technical assistance.

#### **Before you call**

Since some problems may be related to software, it is important that you investigate other sources of assistance first. Try the following before contacting Toshiba:

- ❖ Review the User's Manual supplied with your product.
- ❖ If a problem occurs when you are running software applications, consult the software documentation for troubleshooting suggestions. Contact the software company's technical support department for assistance.
- ❖ Consult the reseller or dealer from whom you purchased your product. They are your best resource for current information and support.

#### **Contacting Toshiba**

#### **Toshiba's technical support Web site**

For technical support, or to stay current on the most recent software options for your CAMILEO® product and for other product information, be sure to regularly check the Toshiba Web site at www.support.toshiba.com.

#### **Toshiba voice contact**

For technical support, call the Toshiba Customer Support Center:

Within the United States at (888) 592-0944

Outside the United States at (949) 583-3305

Toshiba Phone Service Center for Latin America Specialized technical service in Spanish.

#### **Hours:**

Monday through Friday from 8:00 a.m. to 9:00 p.m. EST Argentina: 0-800-666-3701 Bolivia: 800-100-684 Chile: 800-64-6526 Colombia: 01-800-912-0539 Costa Rica: 0-800-011-1123 Ecuador: 949-587-6834\* El Salvador: 800-6601 Guatemala: 949-587-6835\* Honduras: 949-587-6836\* Nicaragua: 949-587-6843 Panama: 00-8000-44-7813 Paraguay: 009-800-441-0059 Peru: 0-800-5-3817 Dominican Republic: 1-888-862-3225 Uruguay: 000-411-002-2297 Venezuela: 0-800-100-8819 \*Phone charges apply

This product comes with a One (1) Year Standard Limited Warranty. The One (1) Year Standard Limited Warranty for Toshiba Computer Accessories can be found online at http://pcsupport.toshiba.com/accessories1yr.

# TOSHIBA **Leading Innovation >>>>**

# CAMILEO**®** P100 Guía de inicio rápido

#### **Introducción**

Para obtener información detallada consulte el Manual del usuario en el CD que se incluye.

## **Instrucciones de seguridad**

- **1** No deje caer la videocámara ni la perfore o desarme, de lo contrario se anula la garantía.
- **2** Evite el contacto con el agua y séquese las manos antes de usar la videocámara.
- **3** No exponga la videocámara a temperaturas elevadas ni la deje en contacto directo con la luz del sol ya que la videocámara podría averiarse.
- **4** Use la videocámara con cuidado. No presione el cuerpo de la videocámara con fuerza.
- **5** Para su seguridad personal, no utilice la videocámara durante una tormenta ni cuando relampaguea.
- **6** No utilice baterías de especificaciones diferentes, ya que se podrían causar daños graves.
- **7** Extraiga la batería cuando no esté utilizando la videocámara durante un período prolongado, ya que una batería deteriorada puede afectar el funcionamiento de la videocámara.
- **8** Extraiga la batería si da muestras de que tiene una fuga o una deformación.
- **9** Utilice solamente los accesorios suministrados por el fabricante.
- **10** Mantenga la videocámara fuera del alcance de los niños.
- **11** Se corre el riesgo de una explosión cuando se reemplaza la batería con una de tipo incorrecto.
- **12** Elimine las baterías usadas de acuerdo con las instrucciones.

#### **Información sobre la batería**

❖ Use solamente las baterías recomendadas por TOSHIBA como repuestos. La batería es de iones de litio y puede explotar si no se reemplaza, utiliza, manipula o elimina en forma correcta. Deseche la batería de acuerdo con la legislación y los reglamentos locales.

- ❖ Cargue la batería solamente a temperatura ambiente entre 5 y 35 grados centígrados (41 y 95 grados Fahrenheit). De lo contrario, es posible que se fugue la solución electrolítica, que se deteriore el rendimiento de la batería y que se acorte su duración.
- ❖ Nunca instale o extraiga la batería sin antes apagar la alimentación y desconectar el cable USB y el adaptador de CA.
- ❖ Para cargar la batería utilice solamente el cable USB o el adaptador de CA. Nunca trate de cargar la batería con cualquier otro tipo de cargador.

```
AADVERTENCIAL
```
Al tocar el cable de este producto las personas se exponen al plomo, una sustancia química que el estado de California sabe que ocasiona anomalías congénitas u otros daños a la reproducción. *Lávese las manos después de tocar el cable.*

## **Información reglamentaria**

TOSHIBA declara que este producto cumple con las siguientes normas: Requisitos de la FCC

> Este equipo se probó y se comprobó que cumple con la Parte 15 de las normativas de la FCC.

Su funcionamiento está sujeto a las siguientes dos condiciones:

(1) Este dispositivo no debe causar interferencias perjudiciales.

(2) Este dispositivo debe aceptar cualquier interferencia, incluidas aquellas que puedan comprometer su funcionamiento.

#### **La siguiente información es sólo para estados miembros de la Unión Europea:**

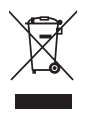

Desecho de productos

Este símbolo indica que este producto no se debe desechar con los desechos domésticos normales. El producto debe ser desechado por separado.

## **Contacto**

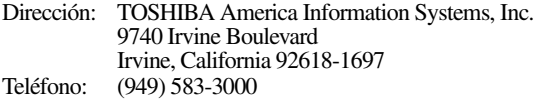

#### **Información adicional**

© Copyright 2011 TOSHIBA CORPORATION. Todos los derechos reservados. TOSHIBA se reserva el derecho de efectuar cambios técnicos. TOSHIBA no asume ninguna responsabilidad por daños directos o indirectos incurridos por errores, omisiones o discrepancias entre este producto y la documentación.

#### **Marcas comerciales**

CAMILEO es una marca registrada de Toshiba America Information Systems, Inc. y/o Toshiba Corporation.

Adobe y Photoshop son marcas registradas o marcas comerciales de Adobe Systems Incorporated en Estados Unidos y/u otros países.

ArcSoft, MediaImpression, y MediaConverter son marcas registradas de ArcSoft, Inc.

HDMI, el logotipo de HDMI y High-Definition Multimedia Interface son marcas comerciales o marcas registradas de HDMI Licensing, LLC.

Secure Digital y SD son marcas comerciales de la SD Card Association.

Todos los demás nombres de marcas y productos son marcas comerciales o marcas registradas de sus respectivas compañías.

#### **Para comenzar**

La batería ya viene instalada en la videocámara, sin embargo, debe retirar la película protectora de la batería antes de usarla.

Para conectar correctamente la batería:

- **1** Deslice la cubierta de la batería hacia abajo y retírela.
- **2** Saque la batería.
- **3** Retire la película.

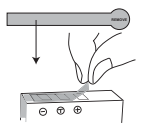

**4** Inserte de nuevo la batería asegurándose de que quede alineada con las marcas de polaridad correctas.

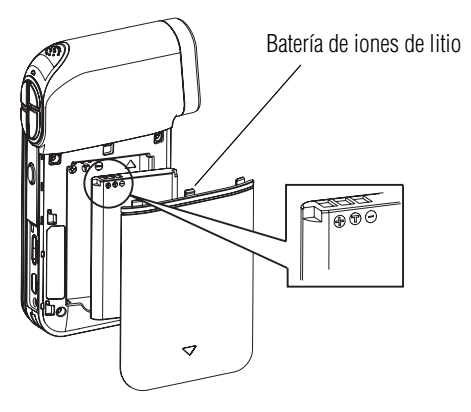

**5** Vuelva a colocar la cubierta de la batería.

#### 6 **Para comenzar**

#### **Para insertar una tarjeta SD™ (opcional):**

- **1** Abra la cubierta de la tarjeta SD™.
- **2** Inserte la tarjeta SD™ en la ranura hasta que encaje en su lugar.
- **3** Una vez insertada la tarjeta cierre la cubierta.

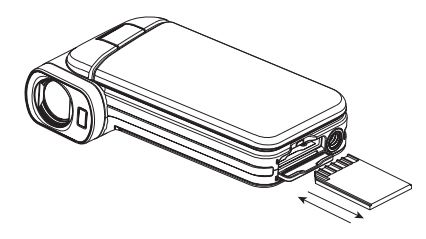

Para extraer la tarieta SD™. presiónela hacia adentro para liberarla. Cuando se asome la tarjeta, sujétela y extráigala.

#### **Carga de la batería**

Antes de utilizar la videocámara debe cargar la batería usando el adaptador de CA o el cable USB que se suministran. Apague la videocámara. Una luz intermitente indica que se está cargando la batería y una luz sólida indica que se completó la carga. Cuando se utiliza el modo de carga con CA, la luz se apaga automáticamente después de 5 minutos.

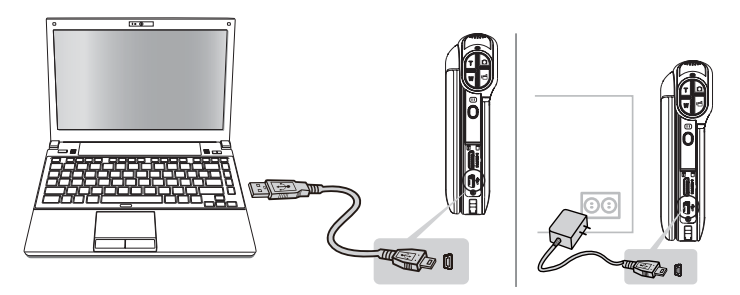

## **Referencia rápida**

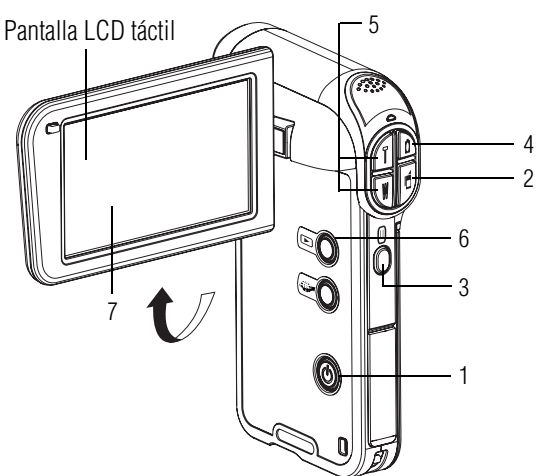

#### **1 Para encender la videocámara**

- Presione y mantenga presionado el botón de encendido  $(\circledcirc)$  durante un segundo.
- Para conservar energía de la batería la videocámara se apaga automáticamente después de 3 minutos de inactividad.

#### **2 Para iniciar o detener una grabación**

\* Presione el botón Video ( $\Box$ ).

#### **3 Para pausar la grabación**

**◆ Presione el botón Pausar (** $\frac{10}{2}$ **).** 

## **4 Para tomar una fotografía**

**Exercise el botón Fotografía (■).** 

#### **5 Para efectuar acercamientos y alejamientos**

Presione los botones T/W (Tele/Granangular).

#### **6 Para revisar videos/fotografías**

Presione el botón Reproducir (..........) o toque el ícono  $\odot$ ) en la pantalla para acceder al modo Reproducir.

## **7 Para las opciones del menú**

◆ Presione el ícono (TTT) en la pantalla para acceder a las opciones del menú.

Para obtener instrucciones más detalladas sobre el manejo de la videocámara, consulte el Manual del usuario en el CD que se suministra.

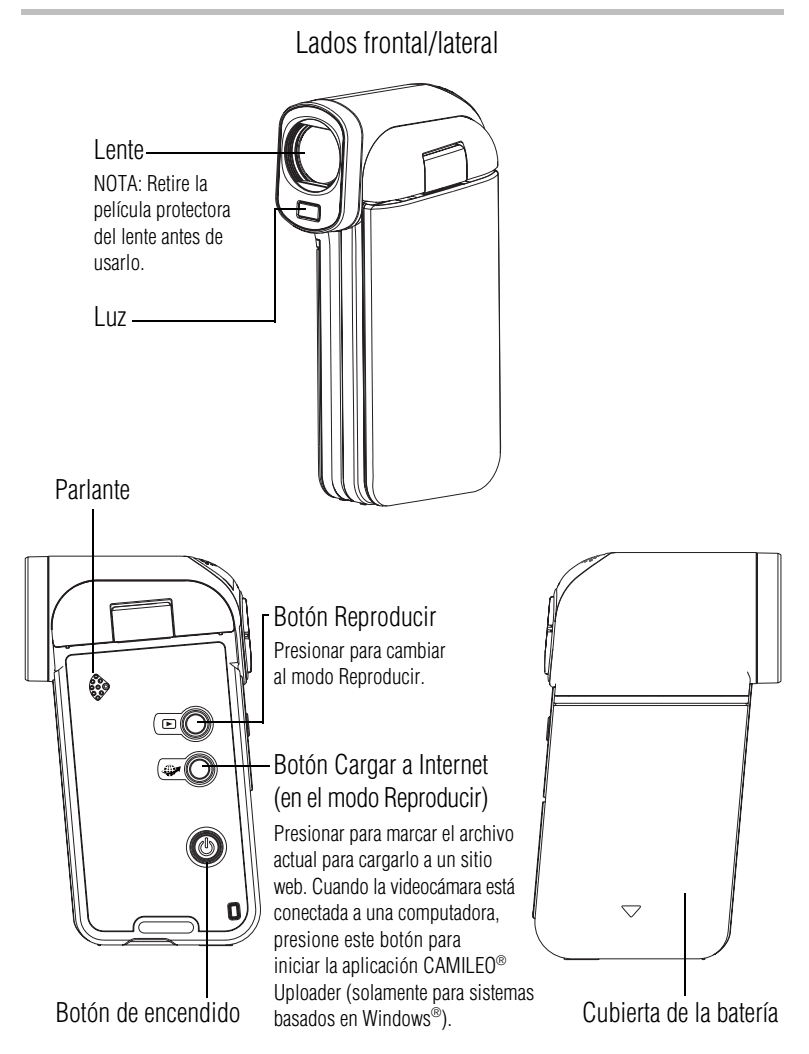

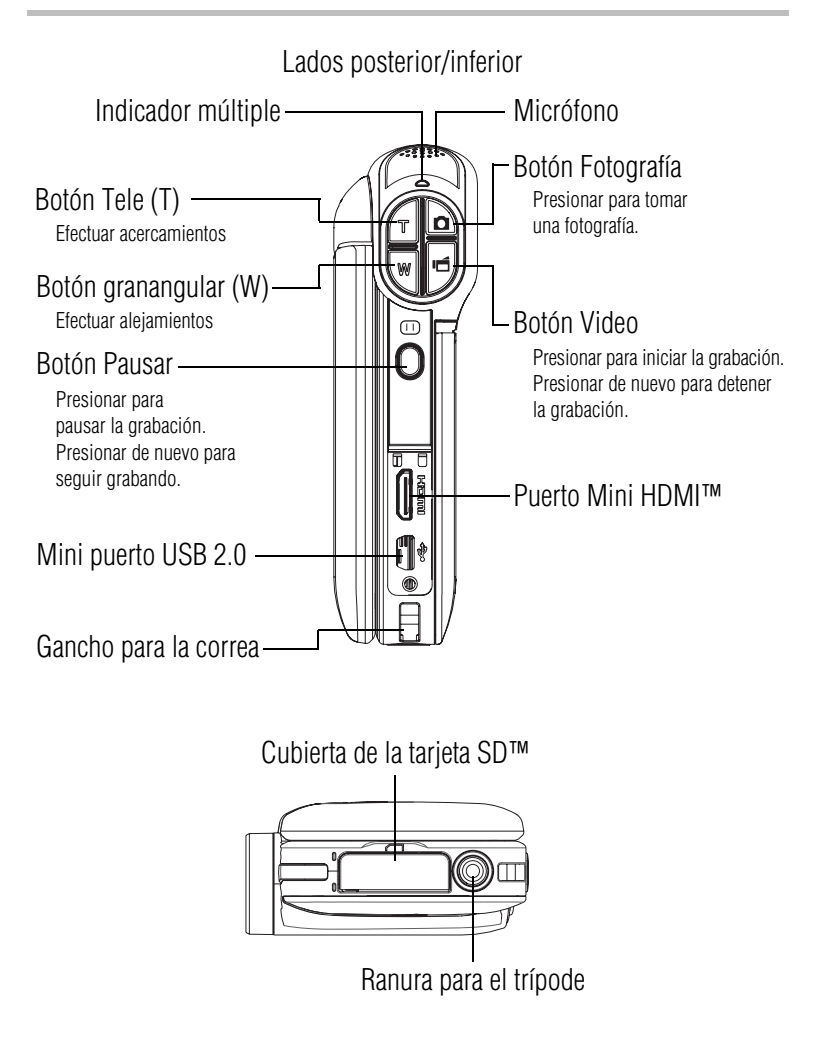

#### **Opciones de sólo un toque**

Toque la pantalla para que aparezca la barra de opciones en la parte inferior de la pantalla.

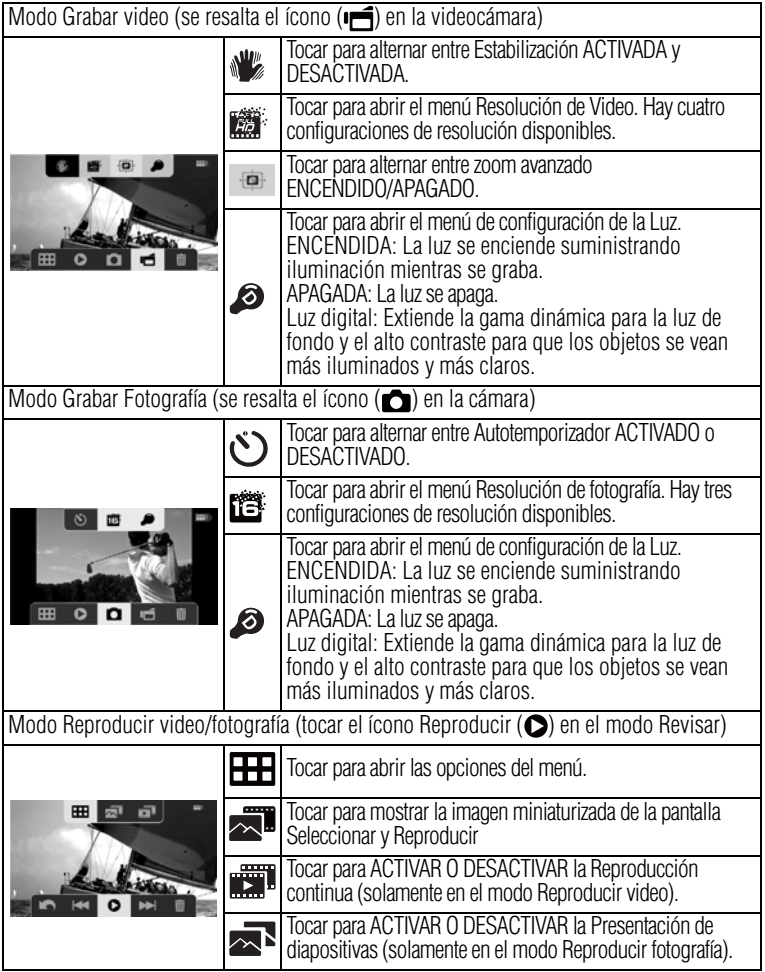

#### **Opciones del menú**

Toque el ícono (**HH**) en la pantalla para mostrar las opciones del menú.

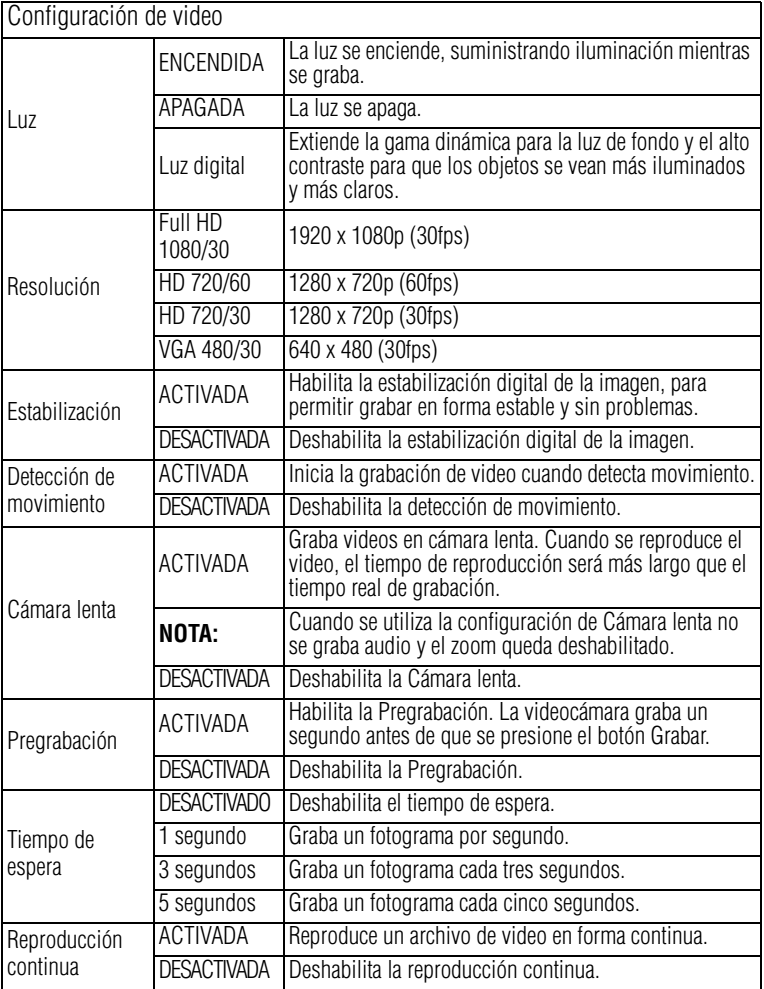

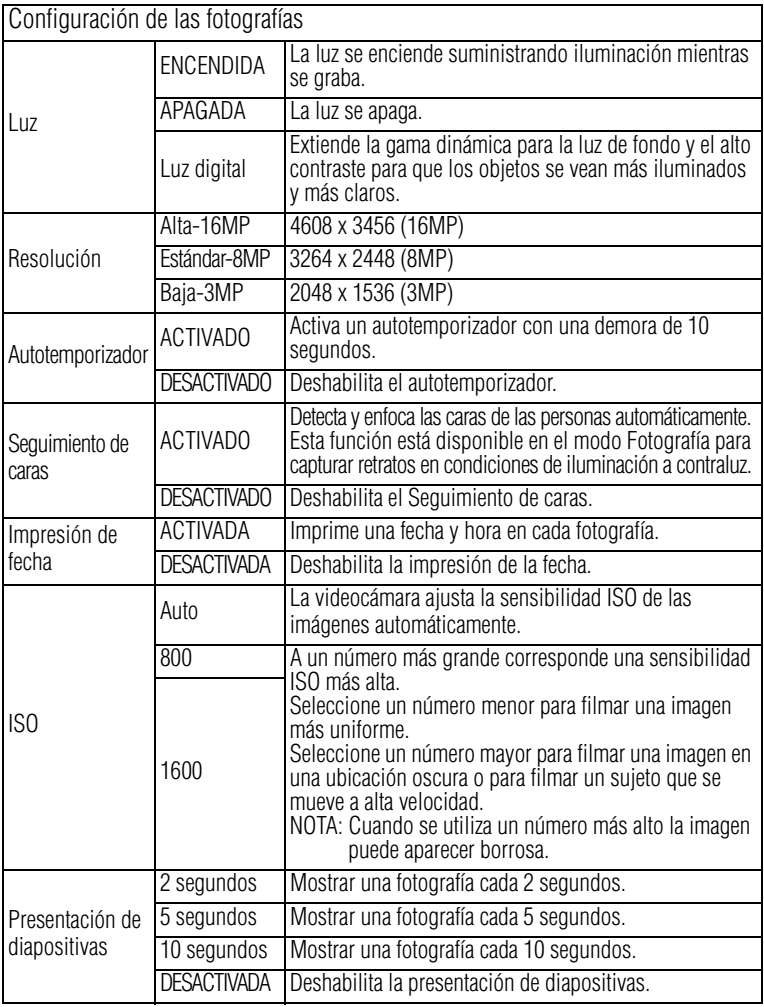

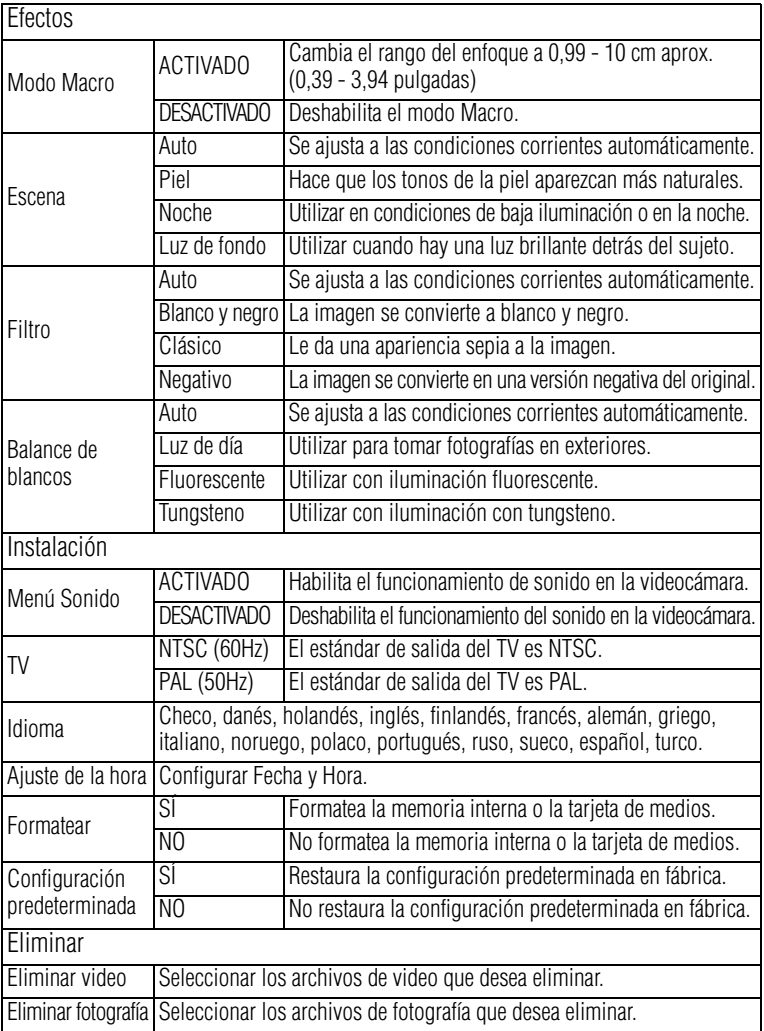

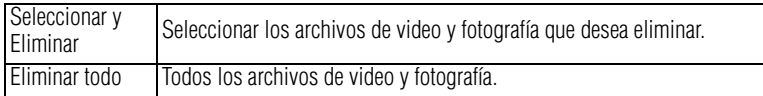

## **Conectar y compartir**

Para reproducir video en forma óptima en la computadora, instale el programa de software **ArcSoft MediaImpression®** incluido.

Con el mini cable USB 2.0 que se suministra conecte la computadora y la videocámara, como se muestra a continuación.

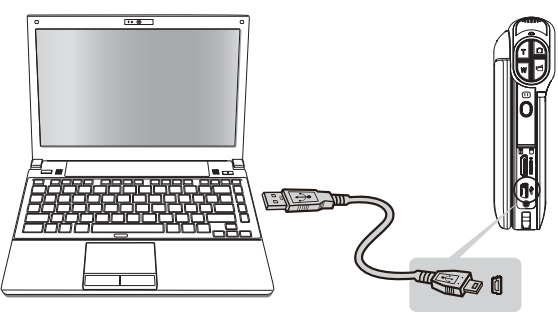

Los videos y fotografías registrados en la tarjeta SD™ se pueden encontrar en la computadora bajo **Mi PC\SD\DCIM\100MEDIA** (la ruta varía de acuerdo con el nombre de la tarjeta SD™). En esta carpeta puede ver, eliminar, mover o copiar las películas y fotografías que desee.

#### **Cargar archivos a un sitio web**

También puede compartir los videos registrado en Internet a través de la aplicación integrada CAMILEO® Uploader (solamente para sistemas basados en Windows®) que permite transferir fácilmente videoclips y fotografías a un sitio web en forma instantánea. Para obtener instrucciones detalladas, consulte el Manual del usuario en el CD suministrado.

#### N O T A

Antes de que se pueda empezar a transferir el archivo, debe configurar primero el sitio web de la red social con su perfil de usuario en la aplicación CAMILEO® Uploader.

#### **Modo Cámara web**

Conecte la videocámara a la computadora utilizando el mini cable USB 2.0 que se suministra. Presione el botón Reproducir para pasar al modo de Cámara web. La luz del indicador múltiple se ilumina en color azul. En este modo usted puede efectuar videoconferencias en vivo y comunicaciones multimedia.

Para obtener información adicional consulte el *Manual del usuario*.

## **Asistencia técnica de Toshiba**

Si necesita ayuda o tiene problemas con el funcionamiento de su producto, podría ser necesario ponerse en contacto con Toshiba para obtener asistencia técnica adicional.

#### **Antes de contactar a Toshiba**

Puesto que algunos problemas pueden estar relacionados con el software, es conveniente que recurra primero a otras fuentes de asistencia técnica. Intente lo siguiente antes de comunicarse con Toshiba:

- ❖ Consulte el Manual del usuario suministrado con el producto.
- ❖ Si el problema se produce mientras está ejecutando una aplicación de software, consulte las sugerencias sobre posibles soluciones de problemas en la documentación del software. Póngase en contacto con el personal de asistencia técnica del fabricante del software y solicite su ayuda.
- ❖ Consulte al revendedor o al distribuidor a quien le compró el producto, ya que es su mejor fuente de información actualizada y asistencia.

#### **Contacto con Toshiba**

#### **Sitio web de asistencia técnica de Toshiba**

Para obtener asistencia técnica o para mantenerse al día acerca de las opciones más recientes de software para su producto CAMILEO®, así como para obtener otro tipo de información sobre otros productos, asegúrese de visitar periódicamente el sitio web de Toshiba en www.support.toshiba.com.

#### **Contacto telefónico con Toshiba**

Si desea solicitar asistencia técnica, llame al Centro de asistencia al cliente de Toshiba:

Al (888) 592-0944 dentro de Estados Unidos

Al (949) 583-3305 desde fuera de Estados Unidos

Centro de Asistencia Telefónica de Toshiba para servicio técnico en español para América Latina.

#### **Horas:**

De lunes a viernes de 8:00 a.m. a 9:00 p.m. (hora estándar del este)

Argentina: 0-800-666-3701 Bolivia: 800-100-684 Chile: 800-64-6526 Colombia: 01-800-912-0539 Costa Rica: 0-800-011-1123 Ecuador: 949-587-6834\* El Salvador: 800-6601 Guatemala: 949-587-6835\* Honduras: 949-587-6836\* Nicaragua: 949-587-6843\* Panamá: 00-8000-44-7813 Paraguay: 009-800-441-0059 Perú: 0-800-5-3817 República Dominicana: 1-888-862-3225 Uruguay: 000-411-002-2297 Venezuela: 0-800-100-8819 \*Hay cargos por la llamada

Este producto viene con una Garantía limitada estándar de un (1) año. La Garantía limitada estándar de un (1) año para los accesorios de computadoras Toshiba se puede encontrar en línea en el sitio http://pcsupport.toshiba.com/accessories1yr.

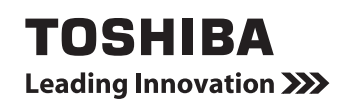

GMAA00313011 04/11

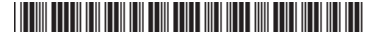